## Line and curve fitting

 MATLAB provides a function for performing leastsquares polynomial fitting

 $\triangleright$  a line is a polynomial of degree 1

```
>> x = [-4; 3.7; 0; 2.5; 1.2; -2.8; -1.4];
```

```
>> y = [-37; 38; 0; 29; 21; -21; -8];
```

```
>> polyfit(x, y, 1)
```
**ans =**

```
 9.7436 4.2564
```
If this says that the best fit line is  $y = 9.7436x + 4.2564$ 

 MATLAB provides a function named **polyval** for evaluating the polynomial computed by **polyfit**

```
>> coeffs = polyfit(x, y, 1);
>> yfit = polyval(coeffs, x)
yfit =
   -34.7182
    40.3079
     4.2564
    28.6155
    15.9488
   -23.0258
    -9.3847
                     the best fit line y = a + bx evaluated at
                     each value in x
```
computing the residual errors is easy using **polyval**

```
>> coeffs = polyfit(x, y, 1);
>> yfit = polyval(coeffs, x);
>> res = y - yfit
res =
    -2.2818
    -2.3079
    -4.2564
     0.3845
     5.0512
     2.0258
     1.3847
                     the residual errors r_i = y_i - (a + bx_i)
```
4

you can use any vector of values **x** in **polyval**

- **>> xfit = linspace(-6, 6, 20);**
- **>> yfit = polyval(coeffs, xfit);**
- **>> plot(x, y, 'bo' , xfit, yfit, 'r\*-')**

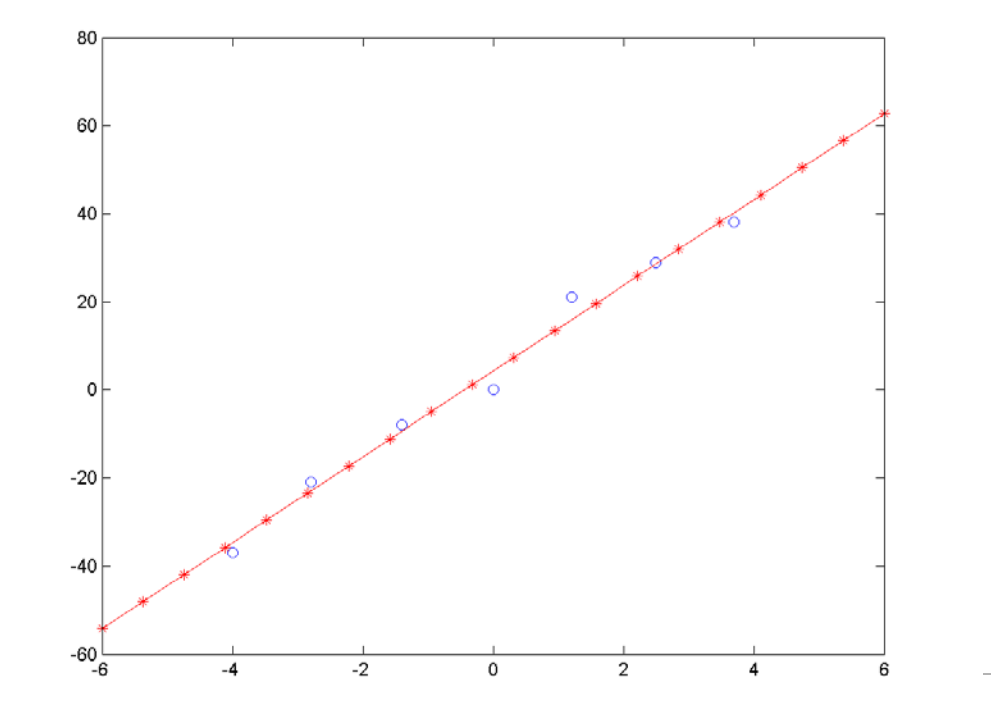

# Leverage points in line fitting

- $\triangleright$  in line fitting, a high leverage point is a measurement made near the extremes of the range of independent variable
	- if this measurement is erroneous, or can only be made with low precision, then it will have a large effect on the fitted line

## Leverage points in line fitting

 $\triangleright$  effect of a high leverage point on a line fit

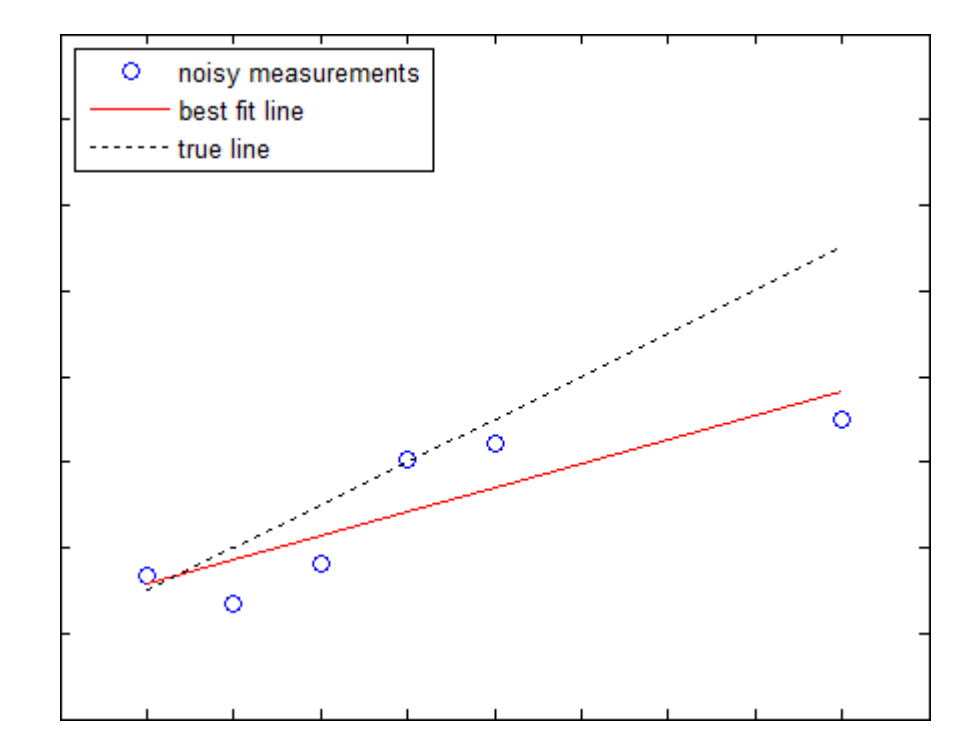

## Leverage points in line fitting

▶ effect of a low leverage point on a line fit

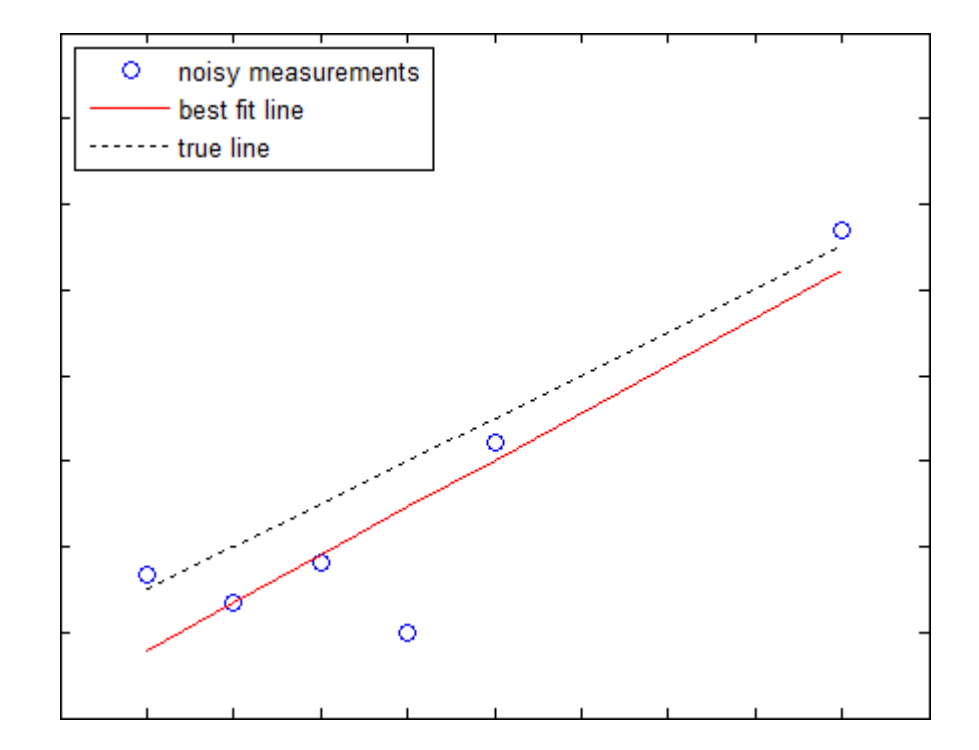

- $\triangleright$  line fitting can be applied to a non-linear problem if the problem can be transformed into a linear one; e.g.,
- ▶ Newton's law of cooling states that the rate of change of the temperature of an object is proportional to the difference between the temperature of the object and its surrounding environment
	- $\triangleright$  it can be shown that the temperature of the object as a function of time is:

$$
T(t) = T_{env} + (T_0 - T_{env})e^{-rt}
$$

where  $T_0$  is the temperature at  $t = 0$ ,  $T_{env}$  is the temperature of the surrounding environment, and  $r$  is a constant

 $\triangleright$  suppose that you have 20 measurements  $T(t)$  and a measurement of  $T_{env}$ ; what is the value of r?

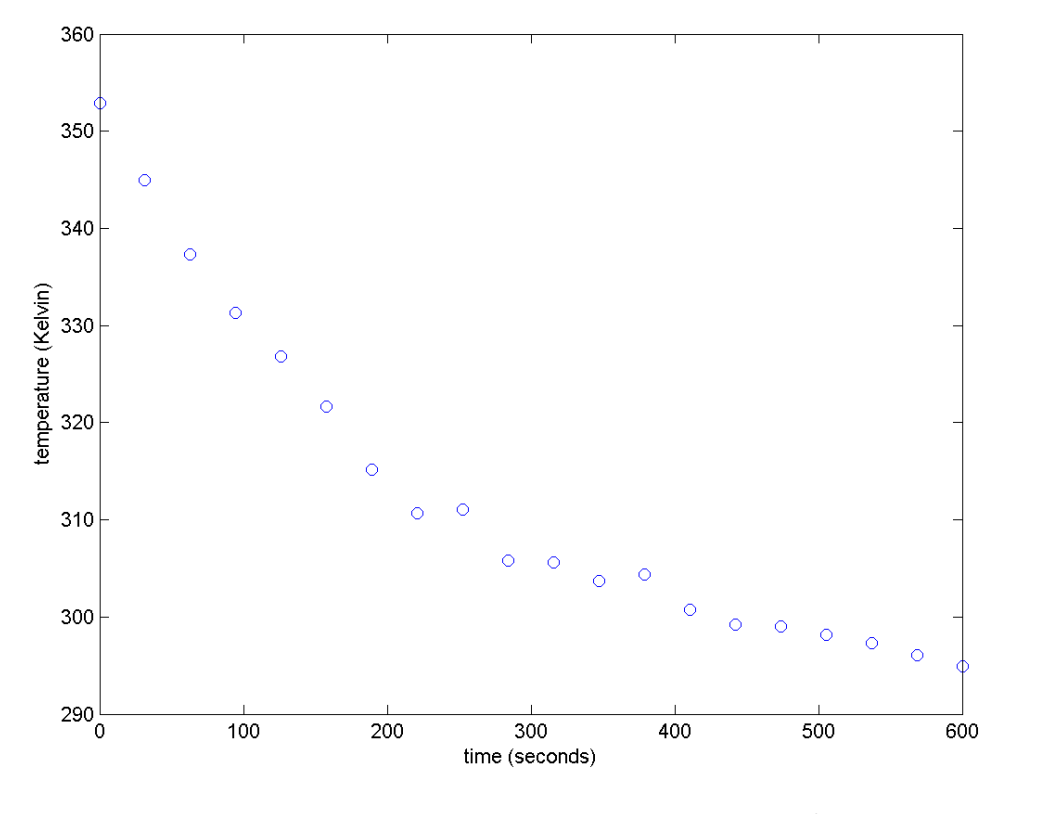

 $T(t) = 293.15 + (353.15 - 293.15)e^{-0.005t} + \mathcal{N}(0, 1^2)$ 

- $\triangleright$  to use line fitting, we need a linear relationship in t
	- $\triangleright$  in this case, a straightforward transformation exists:

$$
T(t) = T_{env} + (T_0 - T_{env})e^{-rt}
$$

$$
\frac{T - T_{env}}{T_0 - T_{env}} = e^{-rt}
$$

$$
\ln\left(\frac{T - T_{env}}{T_0 - T_{env}}\right) = -rt
$$

- **% t time vector**
- **% T temperature measurements taken at t**
- **% T0 353.15 K**
- **% Tenv 293.15 K**

```
U = log((T - Tenv) / (T0 - Tenv));
coeffs = polyfit(t, U, 1);
Ufit = polyval(coeffs, t);
plot(t, U, 'o', t, Ufit, 'r-');
```

```
slope = coeffs(1); % what is coeffs(2)?
r = -slope % should be 0.005
```
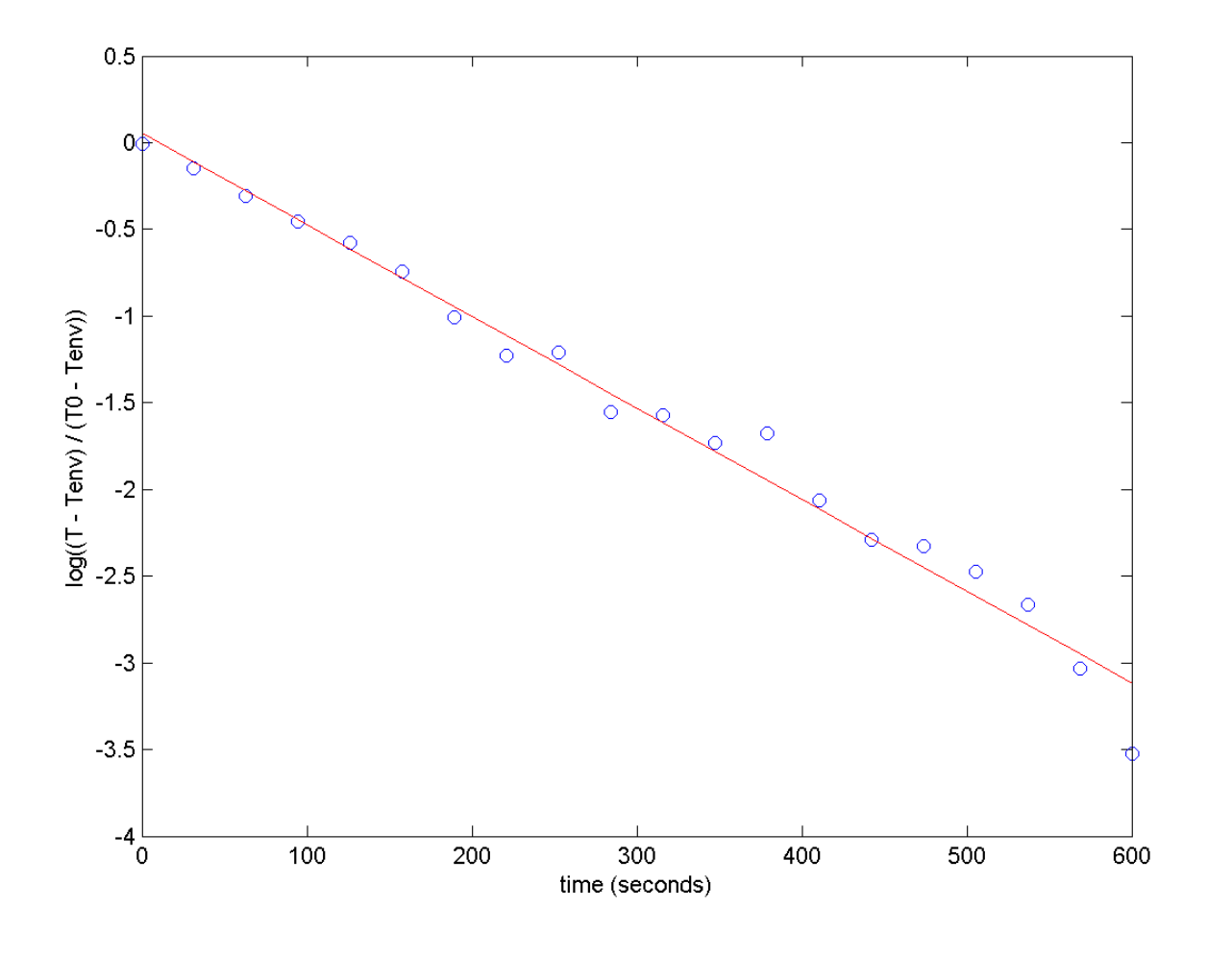

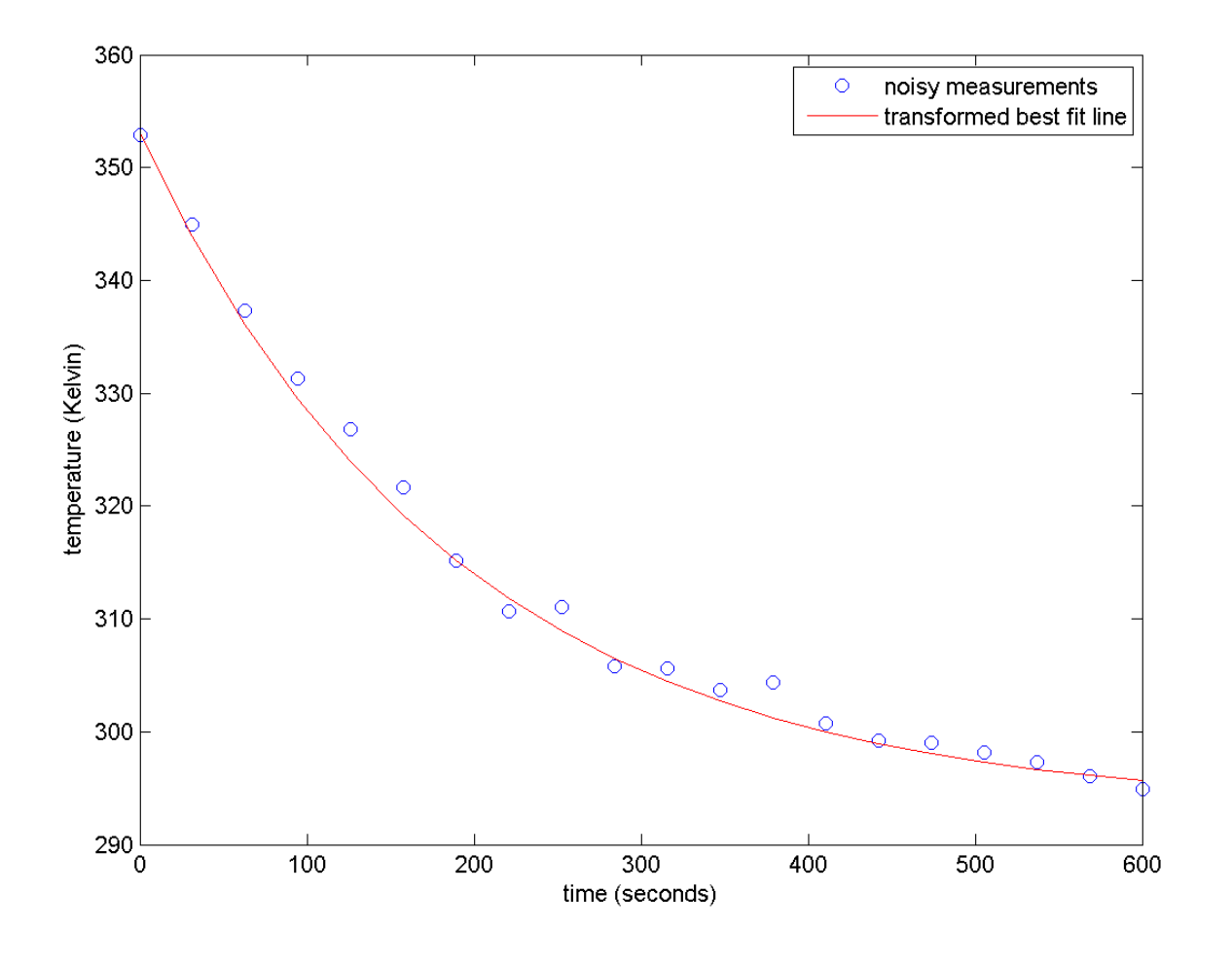

- $\triangleright$  exercise for the student:
	- you have to be very careful when using this approach; why?
	- $\triangleright$  hint
		- $\triangleright$  extend the measurements  $T(t)$  to  $t = 1200$  s and perform the same analysis
		- can you explain the appearance of the plot of  $U = \log((T - \text{Tenv}) / (\text{T0} - \text{Tenv}))$  when you extend the measurements to  $t = 1200$  s?

- polyfit can be used to fit a polynomial of any degree
- $\triangleright$  suppose that at time  $t = 0$  s you launch a ball straight up with an unknown initial velocity and unknown initial height
- $\triangleright$  starting at time  $t = 1$  s, you obtain measurements of the height  $y(t)$  of the ball
- find the initial velocity and initial height of the ball

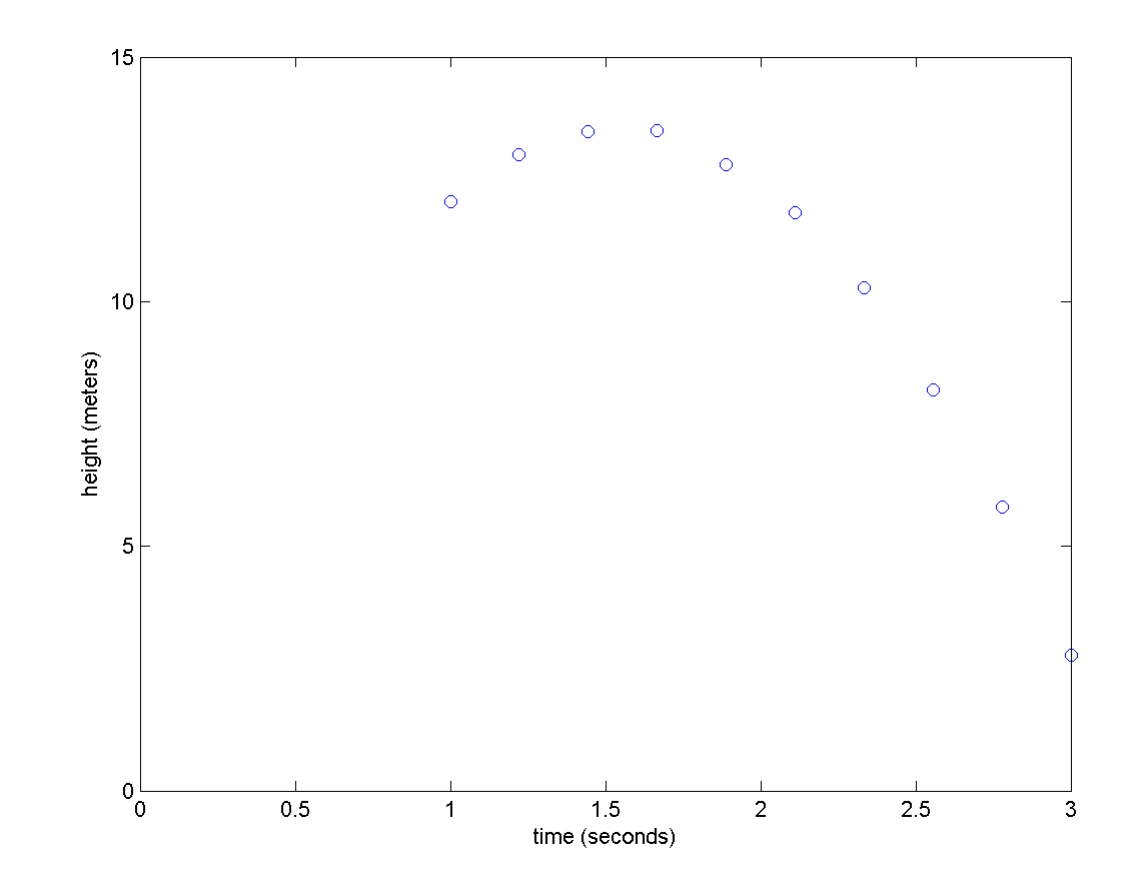

 $v_0 = 15 \frac{m}{s}$ ,  $y_0 = 2 m$   $y(t) = -\frac{1}{2}gt^2 + 15t + 2 + \mathcal{N}(0, 0.05^2)$ 

- **% t time vector (from 1 to 3 s)**
- **% y height measurements taken at t**

```
coeffs = polyfit(t, y, 2);
```

```
t2 = linspace(0, 3, 20);
yfit = polyval(coeffs, t2);
plot(t, y, 'o', t2, yfit, 'r-');
```

```
g = -2 * coeffs(1) % should be 9.81
v0 = coeffs(2) % should be 15
y0 = coeffs(3) % should be 2
```
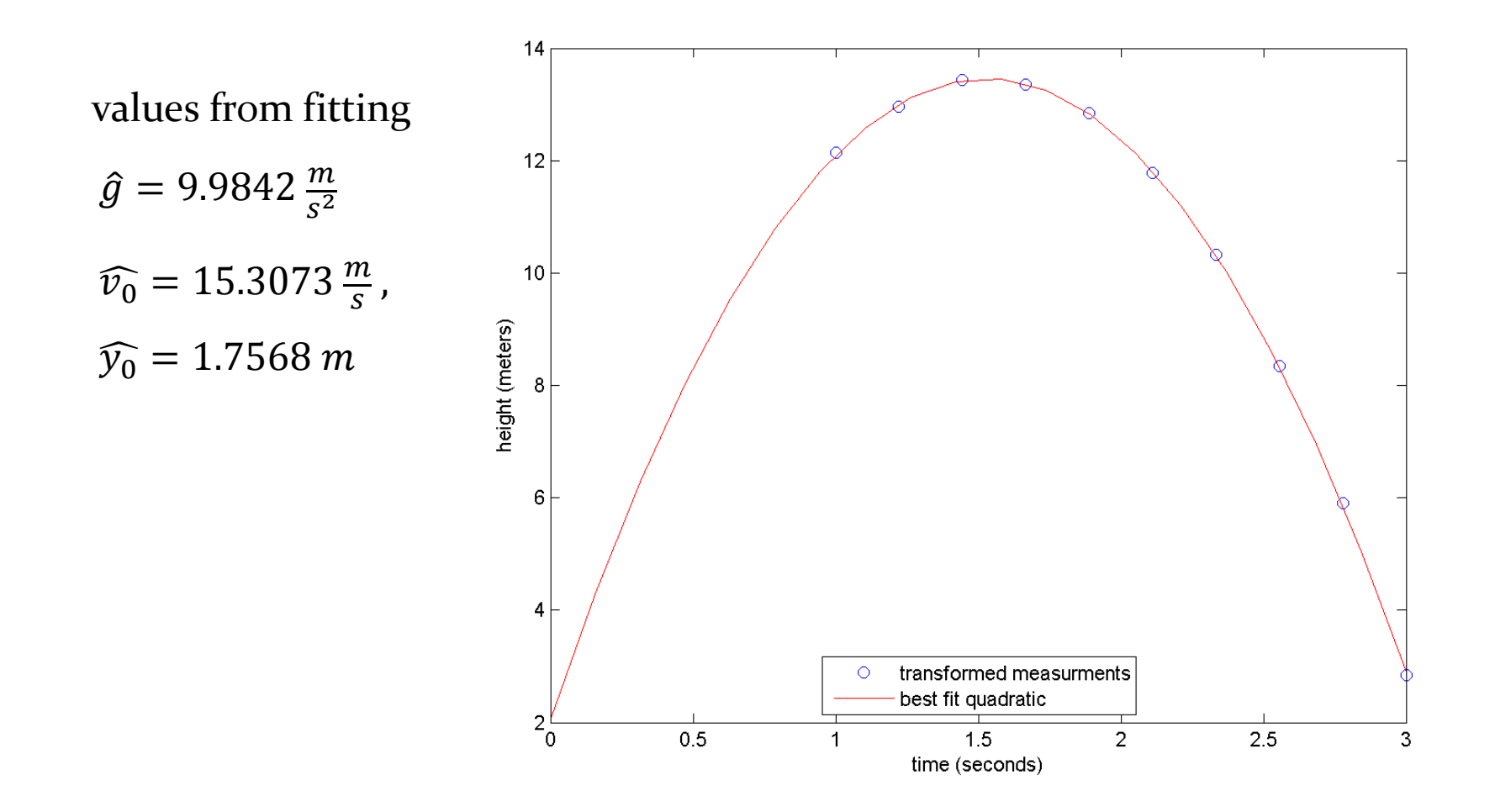

# Another view of line fitting

- we can view line fitting as solving a system of linear equations
	- $\rightarrow$  given *n* measurements  $(x_i, y_i)$ , find *a* and *b*

 $a + bx_1 = y_1$  $a + bx_2 = y_2$  $a + bx_3 = y_3$  $a + bx_n = y_n$ ⋮

### Another view of line fitting

in matrix form:

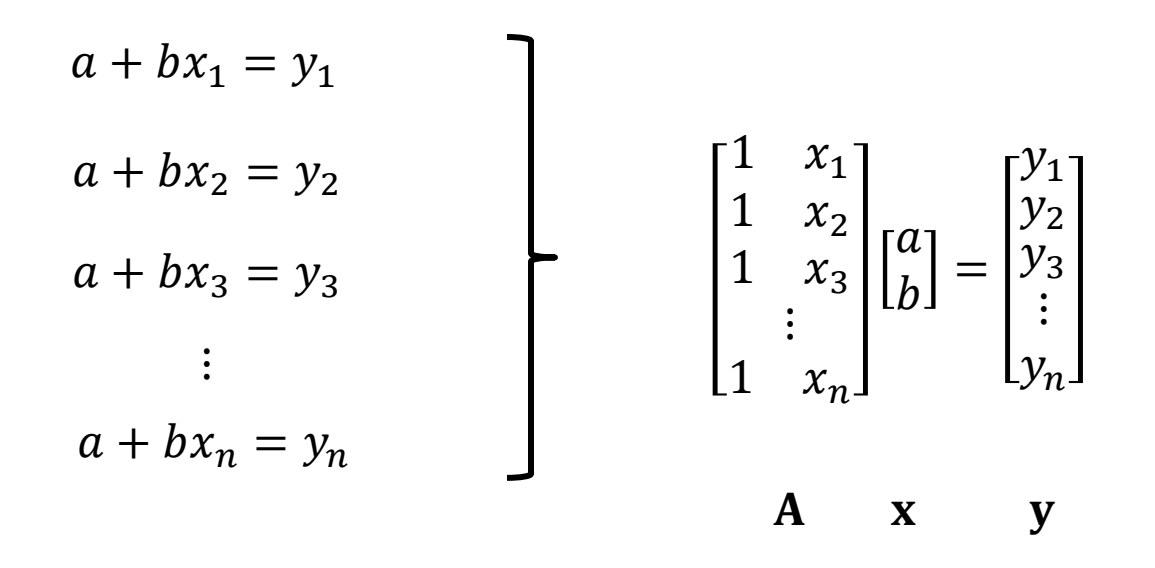

which can be solved in MATLAB in a least-squares sense as  $x = A \setminus y$ 

## Another view of polynomial fitting

polynomials are almost exactly the same:

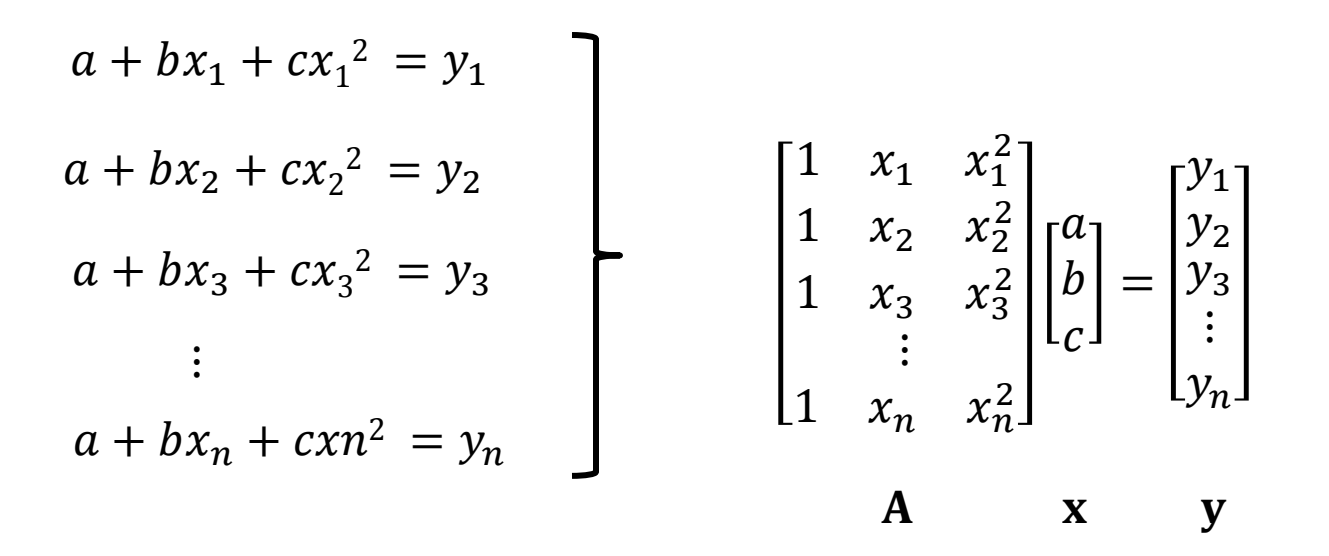

which can be solved in MATLAB in a least-squares sense as  $x = A \setminus y$ 

## Another view of polynomial fitting

 $\triangleright$  a matrix **A** of the form

$$
\begin{bmatrix} 1 & x_1 & x_1^2 & \dots & x_1^m \\ 1 & x_2 & x_2^2 & \dots & x_2^m \\ 1 & x_3 & x_3^2 & \dots & x_3^m \\ & & \vdots & & \\ 1 & x_n & x_n^2 & \dots & x_n^m \end{bmatrix}
$$

#### is called a Vandermonde matrix